**MARIO AV WORKSHOP** 

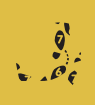

**V**ocê quer criar um passeio virtual 3D da<br>
aprender CAD nem entende de arquite-<br>
aprender CAD nem entende de arquite-<br>
aprender CAD nem entende de arquitesua casa, mas não tem paciência para tura. Além disso, gostaria que o arquivo fosse multiplataforma e pequeno o suficiente para disponibilizar na Internet. Surpresa: a sua solução pode ser um videogame! A idéia de criar uma casa virtual "jogável" me veio em janeiro de 1997, logo após uma mudança de endereço da Editora Bookmakers. Na época, Marathon 2 e Marathon Infinity eram os principais jogos de matança para o Mac. Embora tivessem versões para PC, elas foram

> ignoradas pelos gamers pecezistas, devido ao lançamento, na mesma época (e com muito mais publicidade), de um novo paradigma de jogo 3D: Quake, da id Software.

O Quake foi um dos primeiros jogos de ação para computador a introduzir ambientes 3D

com geometria consistente em todas as direções (horizontal e vertical) e personagens inteiramente animados com polígonos (jogos como Marathon e Doom usam figuras animadas planas sobre ambientes com geometria limitada), de uma forma que já existia nos jogos de arcade e consoles. Tornou-se possível a criação de mundos convincentes e novos tipos de armas e personagens, com senso de escala correto e movimentos fluidos, o que não existia nos jogos anteriores. Como o Quake saiu numa época sombria para o Mac, achava que nunca chegariam a fazer uma versão do jogo para a plataforma da Apple. Resignei-me então a usar o editor de fases do Marathon Infinity *(ver box)* para construir uma sede virtual, onde fosse possível jogar Deathmatch ("todos contra todos") em rede. A fase nunca ficou inteiramente pronta e, devido a algumas limitações do jogo, a casa virtual nem se parecia muito com a real.

Dois anos depois, nova mudança, para um espaço ainda mais inspirador: uma casa com corredores, terraços, salões amplos, escadas,

> Comparação entre o aspecto da casa de verdade...

# **Arquitetura virtual com Quake** Já pensou em criar uma fase de videogame com a planta da sua casa?

janelas altas, esconderijos apertados... enfim, tudo o que caracteriza uma boa fase de game de matança. Agora temos o Quake para Mac; melhor ainda, já existe um excelente editor de fases de Quake que roda no Mac! Desta vez é possível criar um walkthrough "sério" e detalhado da nova sede, atendendo a todas as características desejadas no primeiro parágrafo. Também é possível criar uma infernal fase de Quake que pode ser jogada via rede local ou Internet, por PCs e Macs.

### **Como funciona**

O editor de Quake para Mac chama-se **Quiver,** é shareware (US\$ 20) e tem só umas poucas opções desabilitadas para os usuários nãoregistrados, permitindo pegar bem o gostinho da coisa. Funciona baseado no QuickDraw 3D,

o qual vem instalado em todos os Power Macs como item default do sistema. As texturas originais do Quake são excelentes para decorar um castelo medieval, mas ficam estranhas numa casa. Felizmente, o mais importante para garantir o realismo é que o seu cenário tenha formas e proporções bem próximas às do mundo real; as texturas "oficiais" podem ser usadas como quebragalho. Se você almeja a perfeição absoluta, existe o **Wadtool**, um editor de texturas shareware para Mac, que permite criar o seu próprio arquivo de texturas em cooperação com o Photoshop. Infelizmente, a versão 1.0 do Wadtool tem bugs sérios que desaconselham o seu uso. A interface do Quiver é muito similar à de um programa de ilustração tridimensional como o Infini-D ou Ray Dream 3D. É possível ter várias vistas simultâneas da fase em construção: superior, inferior, lateral, perspectiva isométrica e perspectiva 3D "navegável" pelo mouse. É possível trabalhar tanto em wireframe (contornos vazados) co-

...e da virtual, feita com as texturas originais do Quake

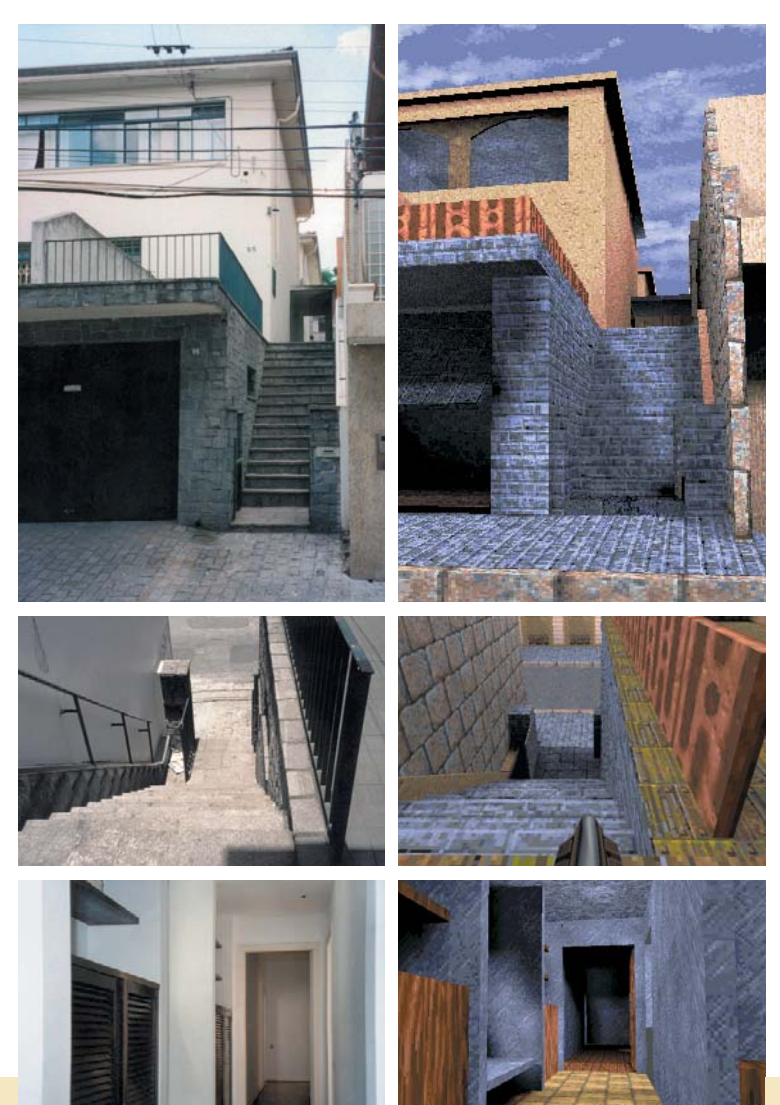

# **Workshop**

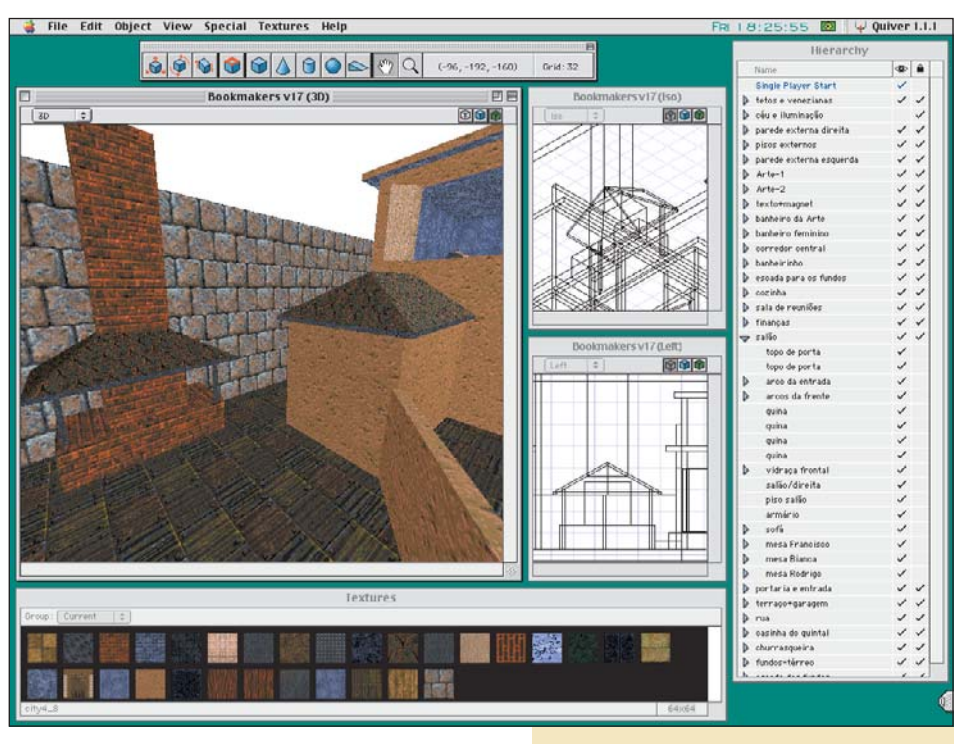

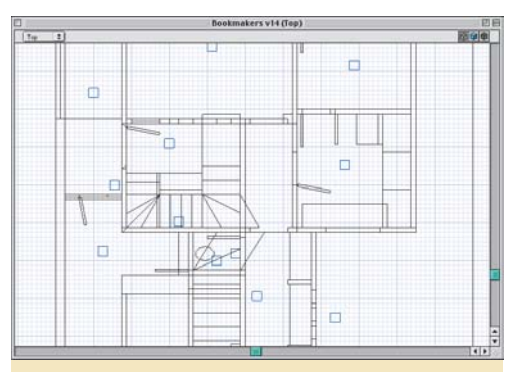

Você pode visualizar a construção de duas maneiras em cada vista: como wireframe (acima) ou com as texturas visíveis (abaixo)

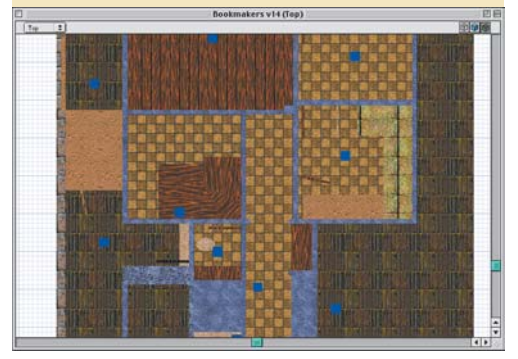

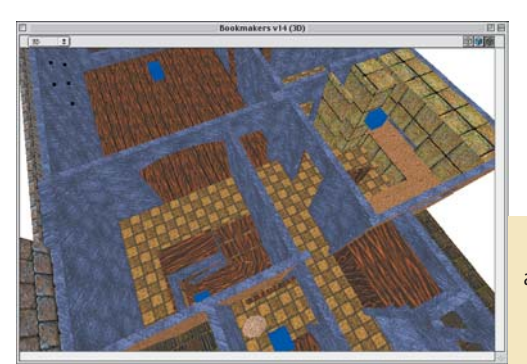

A interface do Quiver é similar à de outros programas de desenho em 3D, permitindo trabalhar na construção em várias vistas simultâneas e com uma lista hierárquica de objetos para você pôr ordem na sua criação

mo com as texturas visíveis. Outro item básico da interface é a janela de hierarquia. onde você agrupa os objetos por setor ou por qualquer outro critério, podendo tornar alguns deles invisíveis para trabalhar mais facilmente.

Os blocos de construção fundamentais (chamados no Quake de "brushes") são: paralelepípedo (que pode ser inclinado em todas as direções ou distorcido como um paralelogramo), cilindro, cunha, cone e esfera (os dois últimos devem ser usados com parcimônia, pois são matematicamente complexos). Esses elementos podem ficar encostados ou atravessados um pelo outro. Combinando vários deles, é possível criar elementos arquitetônicos básicos e simular razoavelmente itens complexos como mobília. Porém, para o jogo rodar bem, é aconselhável refrear-se na quantidade de elementos; fases muito detalhadas podem ser bonitas, mas dão problema para compilar e rodar. Não existe ferramenta para cortar um bloco, mas há um poderoso comando de intersecção entre blocos (Carve), além de Duplicate e ferramentas de rotação e distorção, aplicá-

A vista em 3D é mais lenta e não mostra o aspecto da iluminação, mas permite achar e corrigir erros sem a necessidade de se fazer a demorada compilação da fase

veis a objetos ou a grupos de objetos. Atributos como luzes, posições de reencarnação de jogadores, munição e monstros são chamados de "entidades". O Quake vem com uma grande variedade de entidades bem elaboradas. Há programas específicos para criar novos personagens e armas, mas o processo é incrivelmente trabalhoso e descrevê-lo foge do nosso propósito neste artigo.

Quando você quiser ver como a fase fica no jogo, dê o comando Special ▶ Play Level: o programa compila (Build) a fase e abre o Quake com ela. A compilação é necessária porque o Quake não usa a planta da fase diretamente, mas sim uma versão interpretada. Esse arquivo (.bsp) é o que você vai distribuir para o público. Ele é bastante pequeno: a nova sede da Bookmakers, com três andares, mais de 20 cômodos e requintes como computadores em cima das mesas, cabe num disquete.

### **O passo-a-passo**

Vejamos então como é o processo de criar uma fase de Quake por etapas:

1 Se você for recriar uma casa real como no nosso exemplo, desenhe uma planta de referência num papel, com as posições de todas as portas, janelas e mesas. Não é preciso diploma de arquiteto para desenhar uma planta passável, e tomar essa providência evitará que você largue o Mac a cada cinco minutos para ir checar se está desenhando a fachada direito. Na comparação entre as fotos e telas do Quake, você pode notar que os corredores e portas são mais largos e que as janelas são mais baixas. A idéia é permitir que os jogadores andem mais facilmente e possam saltar das janelas. 2 Para criar a sua primeira sala no Quiver, desenhe um paralelepípedo, clique na textura desejada e dê o comando Special ▶ Hollow Out. O objeto é transformado em seis "paredes". Você pode mudar a textura de qualquer uma independentemente, bastando simplesmente selecioná-la e clicar num ícone de textura na palete. Para pintar apenas um lado da parede de cada vez, use a ferramenta Face. Para selecionar um objeto tendo outro na fren-

te, existem dois jeitos: clique com [Control] apertado para fazer aparecer um menu contextual listando os objetos sob o cursor, ou trave o objeto da frente clicando na coluna do cadeado na palete de hierarquia.

A ferramenta de movimento serve também para selecionar e alterar o tamanho de um item. Tecle [Tab] para tornar visível um objeto sem precisar dar scroll.

3 Crie um ponto de entrada no jogo. Dê o comando Special ¡ Create Entity, dê OK na entidade info\_player\_start e arraste-a até ficar num lugar do seu agrado.

# **Forje uma alternativa**

*Se você é um macmaníaco com vontade de criar mundos virtuais em 3D mas ficou intimidado com o Quiver, pode experimentar fazer uma fase de Marathon. As ferramentas são menos poderosas, porém muito mais simples. O Marathon é mais antigo e melhor difundido no mundo Mac que o Quake, rodando bem em qualquer Power Mac. Além disso, os programas para criar fases (Forge) e personagens e armas (Anvil) vêm no CD do Marathon Infinity.*

*Para começar a criar a fase no Forge, você tem que escolher o tipo de ambiente (o que determina as texturas e os tipos de líquidos disponíveis) e o objetivo do jogo (individual, cooperativo etc.). A janela de desenho 2D (ao lado) mostra uma vista de cima do terreno, onde você desenha segmentos de reta que irão formar as paredes. A princípio, você deve desenhar uma porção de contornos de salas, corredores e portas. A seguir, aplica o "baldinho" para transformar as áreas*

*desenhadas em objetos e usa a palete de propriedades para definir se cada área é uma sala, porta, elevador, plataforma de teleporte, área inundada etc.*

*O esquema de visualização 3D (graphics engine) é muito mais simples que o do Quake. No Marathon, todas as áreas são prismas cujo chanfro superior é o teto e o inferior é o piso. Assim, uma sala é composta de um desenho fechado com até oito vértices, mais as coordenadas de altitude do piso e do teto e as especificações de iluminação. Os corredores, túneis etc. são construídos acrescentando-se esses blocos básicos contiguamente. O jogador sempre anda dentro*

*dos prismas assim definidos; para simular um lugar ao ar livre, existe um atributo especial de textura que "vaza" o topo do prisma para um céu infinito. Cada uma das "paredes" pode ter textura própria.*

*Na hora de texturizar a fase e ver o resultado, não há necessidade de abrir o Marathon: com um atalho de teclado você pula da vista 2D para uma vista 3D do cenário (ao lado), igual à do jogo, onde pode se deslocar livremente. Para aplicar as texturas, é só selecioná-las na palete e cli-* *car apontando a mira para a superfície desejada. A textura pode ser alinhada e alterada à vontade com o mouse, diretamente no ambiente 3D. Diversão pura. A etapa final da preparação da fase é a colocação de efeitos sonoros adicionais, armas e munições, monstros e os lugares por onde os jogadores entram na fase. O graphics engine do Marathon tem deficiências que o desaconselham para a aplicação*

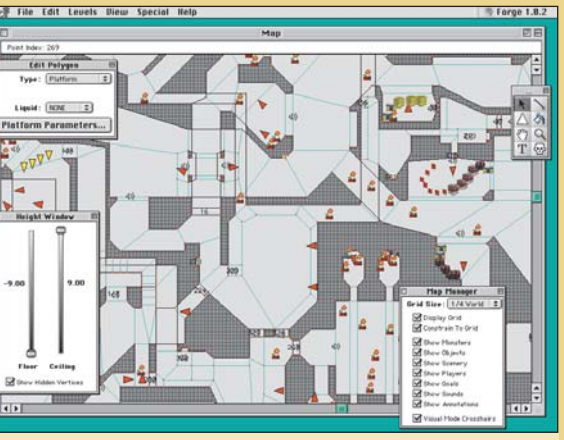

Vista de construção do Forge com uma fase completa

*de arquitetura virtual sugerida para o Quake. Ao desenhar um edifício com vários andares, simplesmente não é possível colocar janelas diretamente umas sobre as outras. A janela de desenho é sempre em vista superior; em fases com áreas sobrepostas, não se pode trabalhar visualizando apenas uma delas para maior clareza. Também não dá para criar superfícies inclinadas nem objetos vazados ou suspensos no ar, do modo como é possível no Quake, e trabalhar com líquidos é mais difícil. Além disso, há uma falha na interface: o programa não permite Cut e Paste, impossibilitando duplicar uma parte pronta da construção.*

Vista 3D, na qual você pode aplicar texturas diretamente

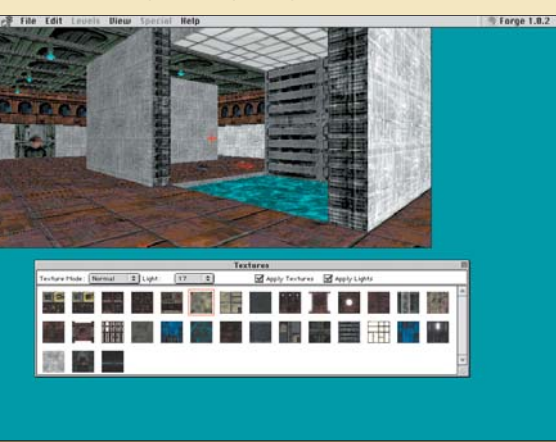

## **Workshop**

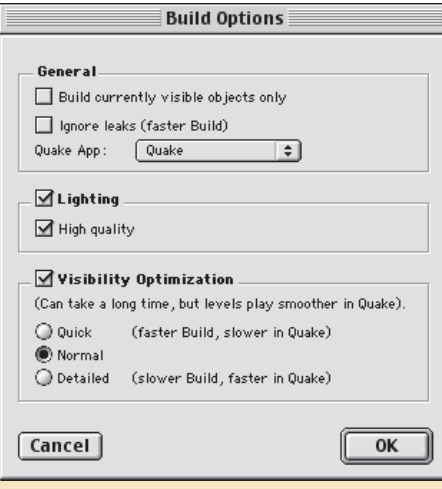

Para a fase rodar bem no Quake, é preciso usar uma das opções de otimização de visibilidade, o que aumenta muito os cálculos do Quiver...

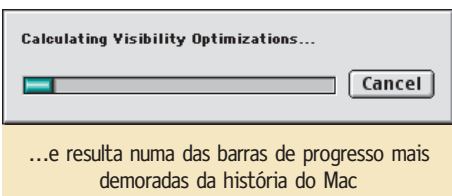

4 Crie uma fonte de luz. Dê novamente Create Entity e selecione um tipo de luz.

 $\overline{\phantom{a}}$  Salve a fase e dê o comando Special  $\blacktriangleright$  Play Level. O Quiver compilará a fase (Build) e fará o Quake abrir com ela. Para evitar que o Mac tente conectar-se automaticamente à Internet, desligue a opção Enable TCP/IP na seção Options/Multiplayer do jogo.

6 Para criar as outras salas é só ir acrescentando paredes e fontes de luz (pode-se dar Duplicate em objetos existentes). Os objetos não têm ponto de apoio; o desenho inteiro fica flutuando no espaço 3D e pode ser ampliado em qualquer direção.

7 Uma vantagem de mudar para a ferramenta de mãozinha em vez de simplesmente apertar a barra de espaço é que, pressionando [Ω], você pode mudar o ponto de vista na visão em 3D, o que permite inspecionar partes da fase sem ter que abrir o Quake. Você só não vai poder ver como está ficando a iluminação.

8 Dê nomes para os itens na lista de hierarquia, para poder distinguir uns dos outros quando o seu número ficar muito grande (certamente ficará). Ao completar uma sala, selecione os itens e dê o comando Object ► Group para reuni-los. Um grupo fechado na lista pode ser selecionado e editado em conjunto.

9 As luzes podem ser reguladas: clique numa delas, dê File ► Get Info e mude a sua intensidade. Experimente com tochas, lâmpadas fluorescentes piscantes etc. Como as fontes de luz não são visíveis no jogo, você pode criar pequenos objetos representando as lâmpadas.

**10** Em vez de criar um piso por sala, estigue um piso existente conforme necessário. O mesmo vale para o teto. Se um objeto esticado deixar de encaixar nos vizinhos, dê o comando Object  $\blacktriangleright$  Fit to Grid. Se a textura ficar esticada, dê Object ▶ Reset Textures.

11 Para criar uma janela, você tem que interromper a parede no espaço correspondente à

largura da abertura e completá-la com um trecho de parede em cima e outro embaixo. Outro jeito é criar uma parede sólida e um bloco que a atravesse, formando os limites exatos da janela, e dar o comando Special ▶ Carve. O Quiver cria a intersecção na parede, subdividindo-a; o bloco usado para "escavar" pode ser deletado em seguida ou reutilizado como "fôrma" para outra janela. Para fazer a janela em arco, é só completar os cantos com cunhas de tamanho apropriado.

12 A escada é feita desenhandose um degrau, duplicando-o ([Ω][D]), deslocando-o para a próxima posição e dando mais Duplicate até obter o número necessário de degraus. Agrupe-os. Selecione o grupo fechado e deforme-o até que encaixe no seu espaço. Pronto!

13 Depois do cenário construído, crie uma enorme caixa envolvendo-o, aplique uma textura de céu e dê Hollow Out.

O resultado é um horizonte infinito falso, como no mundo de fazde-conta de "Truman's Show".

Crie paredes adicionais cercando a fase para evitar que algum jogador dê de cara com esse

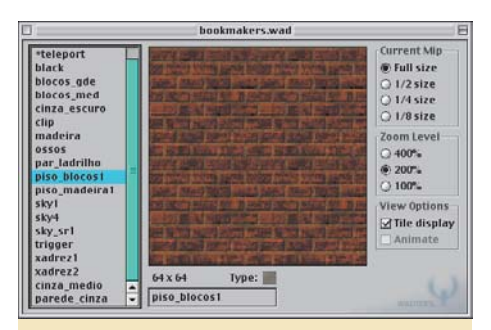

O Wadtool permite organizar coleções de texturas personalizadas, criadas no Photoshop

céu falso. Aliás, selar a fase com paredes em todas as direções é uma exigência básica do graphics engine do Quake.

14 Para transformar um objeto em plataforma, chave etc., use o comando Special  $\blacktriangleright$  Convert to

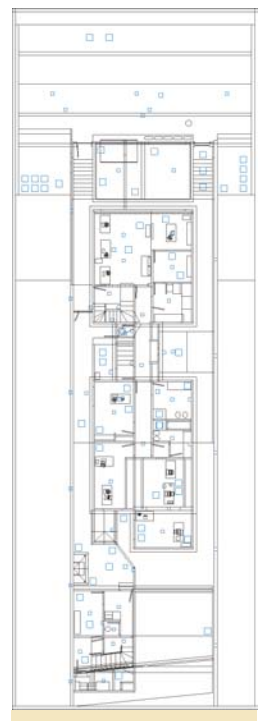

Planta da casa virtual, 23 compilações depois. Os quadrados azuis são as entidades (luzes, armas e munições). Vários estão propositalmente escondidos em lugares de difícil acesso

Entity. A distribuição das demais entidades (armas e munições) depende do que você pretende fazer com a fase e requer experimentação com várias pessoas jogando até se chegar ao ideal. É possível colocar no mesmo mapa de fase itens prontos para todos os tipos de jogo: individual, Deathmatch, cooperativo e rouba-bandeira. Um jogo de Quake em rede difere do individual por ter munições que reaparecem periodicamente no mesmo lugar, vários lugares diferentes para a reencarnação de jogadores e ausência de monstros. As entidades também incluem sons adicionais (vento, rumores de máquinas, sapos coaxando) que você pode colocar onde quiser para aumentar o "clima" de um lugar.

15 Para os usuários registrados, as opções de Build incluem três modos de "otimização de visibilidade", nos quais o Mac pré-calcula os polígonos que serão vistos simultaneamente de cada ponto da fase no Quake. O jogo tem uma limitação na quantidade

de polígonos que pode exibir na tela ao mesmo tempo; as áreas não-preenchidas aparecem em cinza. Esse defeito some se você usar a otimização normal ou a detalhada. O único senão é que a compilação final com otimização é inacreditavelmente demorada, podendo levar um dia inteiro. M

#### **MARIO AV**

É artista gráfico, mas descobriu tarde demais que gostaria de ter virado arquiteto.

### **Onde encontrar**

**Quiver:** http://quiver.telefragged.com **Quake:** www.wizworks.com/macsoft/quake/quak\_01.html **Mais links de Quake para Mac:** http://mac.telefragged.com/links.shtml **Mais dicas de Quiver:** http://quakeitecture.quakeintosh.com **Marathon Infinity e Forge:** www.bungie.com/products/infinity/MapTool.html#forge